# WELCOME TO TECHNOVATION Week 4 - October 15

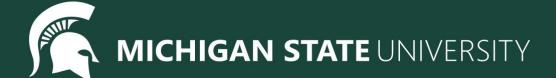

#### Agenda

- Icebreaker
- Lesson:
  - User Input Review
  - For Loops
- Coding challenges
- Standup
- Temperature Check

Ice Breaker!

Telephone Charades!

# User Input (Text)

**Variables** can also be used to save *user input*, letting the user indicate values on-the-fly while running programs!

Use assignment with the input("prompt") function!

```
clr = input("Enter a color: ")
# if the user types "green"
color(clr)

clr = input("Enter a color: ")
# if the user types "blue"
color(clr)
"blue"
```

```
circle(20)
    penup()
    forward(40)
    pendown()
    circle(20)
    penup()
   forward(40)
    pendown()
    circle(20)
    penup()
   forward(40)
11
    pendown()
    circle(20)
14
    penup()
    forward(40)
    pendown()
    circle(20)
    penup()
    forward(40)
```

For loops are used to repeat code a fixed number of times.

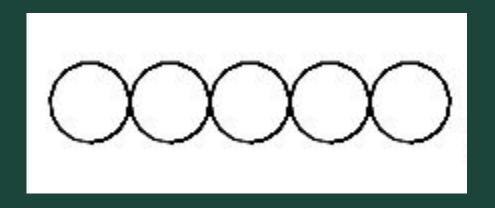

```
1 Tracy, repeat this code 5 times!
2    circle(20)
3    penup()
4    forward(40)
5    pendown()
```

For loops are used to repeat code a fixed number of times.

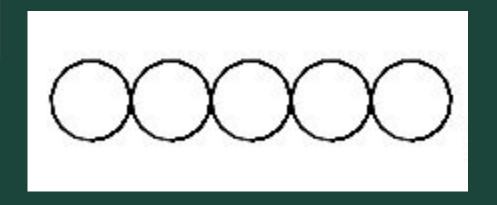

```
circle(20)
    penup()
    forward(40)
    pendown()
    circle(20)
    penup()
    forward(40)
    pendown()
    circle(20)
10
    penup()
11
    forward(40)
    pendown()
    circle(20)
14
    penup()
15
    forward(40)
16
    pendown()
    circle(20)
    penup()
    forward(40)
```

#### For loops help us by:

- shortening our code
- making it easy to alter our code

```
19 lines to 5 lines!
```

```
1 Tracy, repeat this code 5 times!
2    circle(20)
3    penup()
4    forward(40)
5    pendown()
```

```
circle(20)
penup()
forward(40)
pendown()
circle(20)
penup()
forward(40)
pendown()
circle(20)
penup()
forward(40)
pendown()
circle(20)
penup()
forward(40)
pendown()
circle(20)
penup()
forward(40)
```

#### For loops help us by:

- shortening our code
- making it easy to alter our code

```
Change radius to 50 pixels
```

```
1 Tracy, repeat this code 5 times!
2    circle(20)
3    penup()
4    forward(40)
5    pendown()
```

#### Writing For Loops

for i in range (amount of times to repeat):

Commands to repeat go here (indented!)

```
1 Tracy, repeat this code 5 times!
2    circle(20)
3    penup()
4    forward(40)
5    pendown()
```

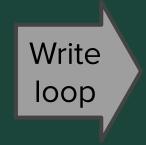

```
1 - for i in range(5):
2    circle(20)
3    penup()
4    forward(40)
5    pendown()
```

#### Coding Time

- Let's use today to work on the exercises we haven't been able to finish!
- Work at your own pace! Ask questions!
- If you are all caught up through (Unit 3 Section 1), explore the weekly challenges or the Sandbox in CodeHS

## Challenges

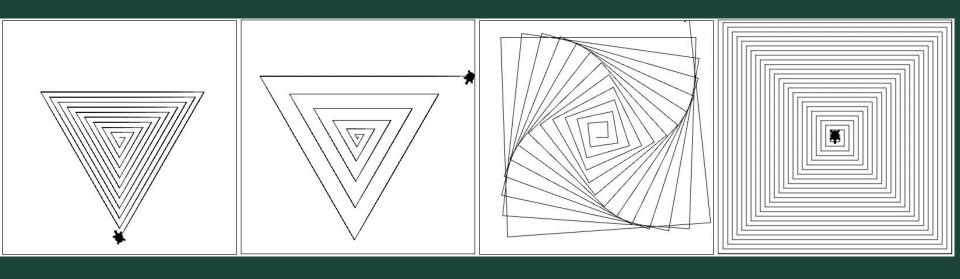

## Ready, Set, CODE!

| Command                    | What does it do?                            |
|----------------------------|---------------------------------------------|
| name = value               | Saves the value in the variable             |
| <pre>input("prompt")</pre> | Prints prompt and waits for user input      |
| int(), float()             | Converts a value to a number (int or float) |
| for i in range(number)     | Initialize a loop                           |

# <u>Standup</u>

- What was an exercise you worked on today?
- What is something you were successful at?
- What was a challenge you had while coding?

# Bonus Hours!

#### Attendance and Temperature Check

Temperature Check